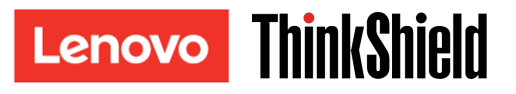

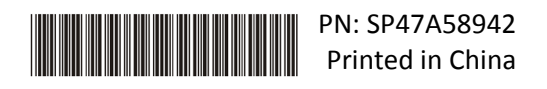

## Guia de ativação segura

**IMPORTANTE:** o ThinkSystem SE350 requer **ativação** antes do uso. Para fins de segurança de dados, o ThinkSystem SE350 tem o modo de bloqueio do sistema declarado por padrão.

Método 1 de ativação do sistema ThinkSystem SE350: conexão de aplicativo móvel

- 1. Conecte o cabo de alimentação ao ThinkSystem SE350.
- 2. Baixe o aplicativo de gerenciamento móvel do ThinkShield Edge na Google Play Store ou no Apple App Store para seu telefone Android ou iOS (pesquise o termo: "Gerenciamento móvel do ThinkShield Edge").
- 3. Entre em contato com o departamento de TI com seu Lenovo ID válido para receber acesso de login ao aplicativo de gerenciamento móvel do ThinkShield Edge.
	- a. Nota: configuração do Lenovo ID [https://passport.lenovo.com](https://passport.lenovo.com/)
	- b. Nota: se uma organização não for estabelecida pelo departamento de TI, a criação da organização de autoatendimento é possível em [https://portal.thinkshield.lenovo.com](https://portal.thinkshield.lenovo.com/)
- 4. Faça login no aplicativo de gerenciamento móvel do ThinkShield Edge usando seu Lenovo ID e siga as instruções "Ativar dispositivo" na tela para concluir a ativação segura do ThinkSystem SE350.
	- a. Conecte o telefone Android ou iOS ao ThinkSystem SE350 usando o cabo do seu próprio celular e o cabo fornecido com o sistema, conforme mostrado no diagrama abaixo quando indicado.

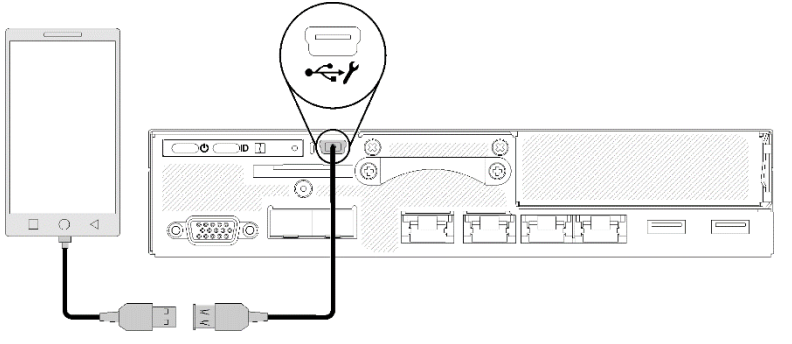

Método 2 de ativação do sistema ThinkSystem SE350: conexão com a Internet

- 1. Conecte o cabo de alimentação ao ThinkSystem SE350 e conecte a Internet à porta Ethernet de gerenciamento do XClarity Controller.
- 2. Entre em contato com o departamento de TI para ativar o servidor no ThinkShield Key Vault Portal. Forneça o tipo de máquina, o número de série e o código de ativação segura ao departamento de TI.
- 3. Seu servidor se conectará com o ThinkShield Key Vault Portal e executará o processo de ativação automaticamente. Após a ativação bem-sucedida, o servidor será desbloqueado.
	- a. Nota: o processo de ativação pode levar até 15 minutos para ser concluído.
	- b. Nota: se o ThinkSystem SE350 tiver sido ligado por mais de 2 horas e não foi ativado pelo departamento de TI, um ciclo de ativação será necessário.

## Processo de backup de SED AK (Chave de Autenticação de Unidades de

## Autocriptografia)

**IMPORTANTE:** o gerenciamento da Chave de Autenticação de Unidades de Autocriptografia foi projetado para a proteção dos dados. Para estar preparado em caso de falha de hardware, um backup de usuário da Chave de Autenticação de Unidades de Autocriptografia é necessário. Para sua segurança, a Lenovo não guarda uma cópia da Chave de Autenticação de Unidades de Autocriptografia. Poderá ocorrer perda de dados se o backup de Chave de Autenticação de Unidades de Autocriptografia não estiver disponível depois do reparo de hardware.

# Informações do servidor para ativação

**IMPORTANTE:** o código de ativação segura é necessário para ativar o ThinkSystem SE350. Este folheto contém um código de ativação segura que não pode ser reemitido. Para sua segurança, a Lenovo não guarda uma cópia desse código. Guarde uma cópia deste folheto enquanto o ThinkSystem SE350 estiver em operação. O código de ativação segura também pode ser mostrado usando o aplicativo de gerenciamento móvel do ThinkShield Edge (iOS/Android) enquanto conectado ao servidor.

#### *Informações do servidor para ativação*

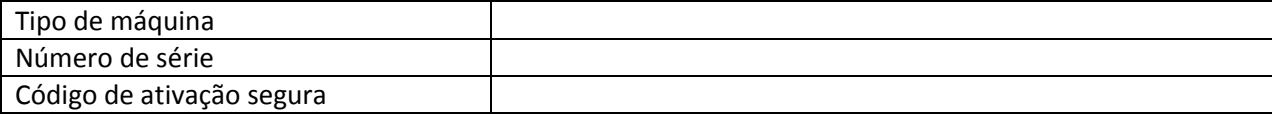

#### *Apenas técnico de serviço*

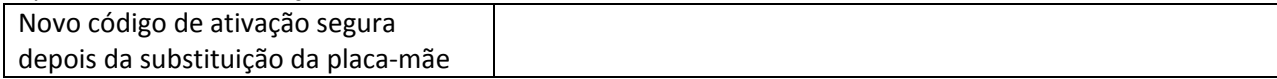

### Para obter mais informações

Guia de configuração do servidor ThinkSystem SE350 Edge (Capítulo 4. Configuração do sistema: Ativar o sistema, Backup SED AK) e vídeo: <https://thinksystem.lenovofiles.com/help/topic/SE350/introduction.html>

Para que o departamento de TI acesse o ThinkShield Key Vault Portal, consulte <https://portal.thinkshield.lenovo.com/>

Para downloads de aplicativos móveis, visite:

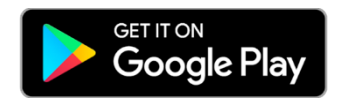

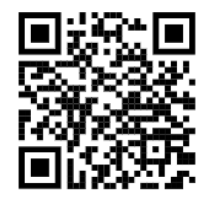

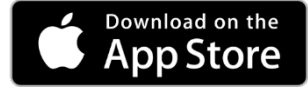

[https://apps.thinkshield.lenovo.com](https://apps.thinkshield.lenovo.com/) [https://apps.thinkshield.lenovo.com](https://apps.thinkshield.lenovo.com/)

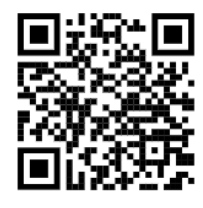

Se você tiver qualquer dúvida ou problema em relação ao processo de ativação, entre em contato com o suporte em:

[ESDNA@lenovo.com](mailto:ESDNA@lenovo.com) para a América do Norte [ESDLA@lenovo.com](mailto:ESDLA@lenovo.com) para países da América Latina [ESDAP@lenovo.com](mailto:ESDAP@lenovo.com) para países da região Ásia-Pacífico [entsupport@lenovo.com](mailto:entsupport@lenovo.com) para a China [ESDEMEA@lenovo.com](mailto:ESDEMEA@lenovo.com) para países da Europa e do Oriente Médio

#### **Primeira Edição (Agosto de 2019)**

#### **© Copyright Lenovo 2019.**

AVISO DE DIREITOS LIMITADOS E RESTRITOS: se os dados ou o software forem entregues de acordo com o contrato de GSA (Administração de Serviços Gerais), o uso, a reprodução ou a divulgação estão sujeitos às restrições estabelecidas no Contrato nº GS-35F-05925.

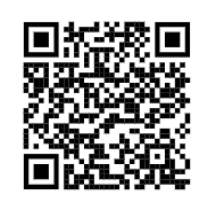

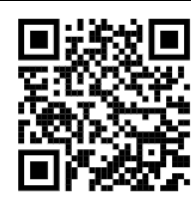